# **Uploading Architect Pages**

Requires **THEME PRESS**

## Uploading Architect Pages

## Prompt

Importing [Architect Pages](https://www.brikit.com/display/glossary/Architect+Pages) into your environment.

### Outcome

When moving a site designed in Theme Press from one environment to another (such as from staging into production), you will need to move the supporting architect pages.

#### **Steps Navigate to any [Architect Page](https://www.brikit.com/display/glossary/Architect+Pages)**

#### **Open the Download / Upload expander in the Space Tab of the Theme Designer**

Theme Press Designer Space Tab Download / Upload

#### **Click the upload button**

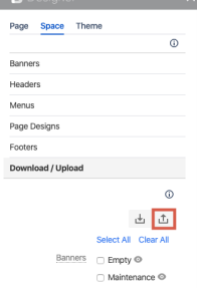

#### **Browse to select**

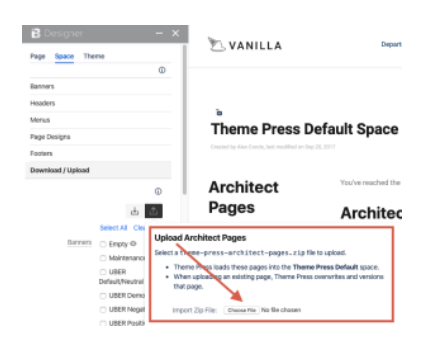

Select a theme-press-architect-pages.zip file for upload.

### **Note**

Δ

1. Theme Press expects a zipped file for importing architect pages. **Do not unzip before uploading.** 2. Any architect pages with the same name will be replaced by the newer pages upon import. You can, however, always use the page history option to revert the pages.

## Warning

## Info Related

- [Downloading Architect Pages](https://www.brikit.com/display/manual/Downloading+Architect+Pages)
- [Architect Pages](https://www.brikit.com/display/glossary/Architect+Pages)
- [Transferring Platform Files](https://www.brikit.com/display/manual/Transferring+Platform+Files)